## Netsis Çoklu Kalem Girişi

Netsis Çoklu Kalem Girişi ile ilgili ayrıntılı bilgiye bu dokümandan ulaşabilirsiniz.

9.0.19 setiyle birlikte fatura modülünde fatura, irsaliye, sipariş ve ambar fişi belgelerin ve talep/teklif modülünde tüm belgelerin kalemler sekmesinde, sağ tık menüsüne "Çoklu Kalem Girişi" eklenmiştir. Çoklu Kalem Girişi ekranı ile seçilen stokların topluca fatura kalemi olarak belgeye eklenmesi sağlanmaktadır. Belge girişi sırasında Kelem Bilgileri sekmesinde sağ tık menüsünde Çoklu Kalem Girişi menüsüne girilir.

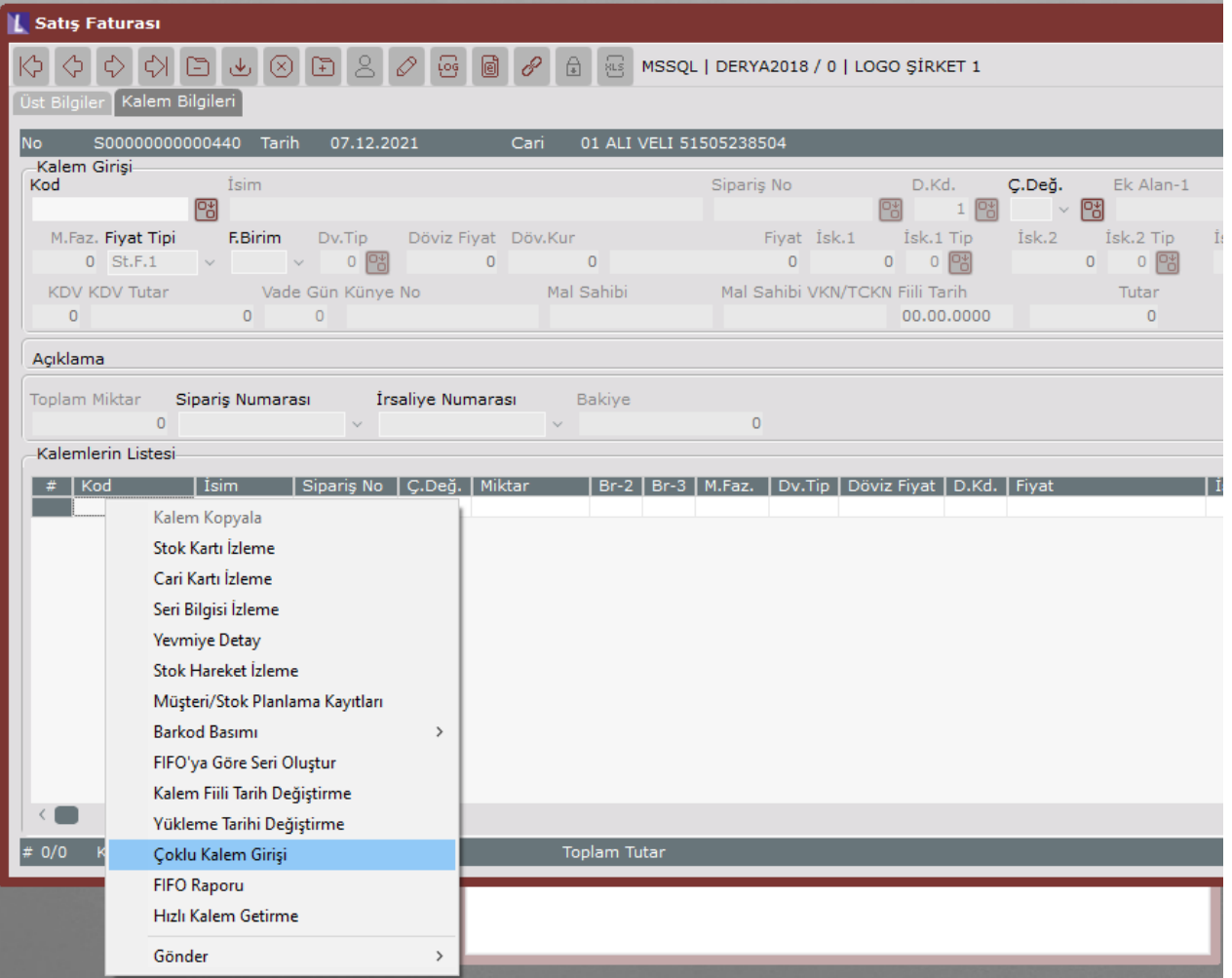

9.0.32 setiyle birlikte Çoklu Kalem Girişi ekranına Kısıtlar sekmesi ve filtre satırı desteği getirilmiştir. Çoklu Kalem Girişi ekranında kısıtlar sekmesinde stok kodu, grup kodu, kod-1-2-3-4-5, üretici kodu gibi alanlara göre kısıt verilerek stok kalemlerinin bu verilen kısıtlara göre getirilmesi sağlanmaktadır.

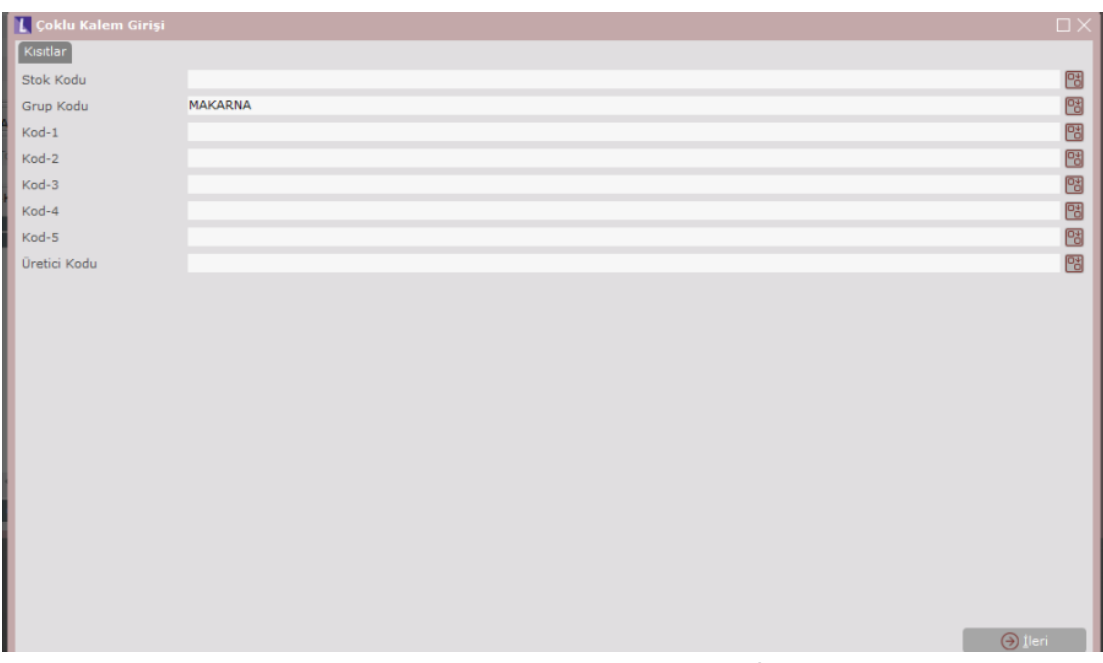

Stok kalemleri için verilmesi gereken kısıtlar verildikten sonra İlerle butonuna basılarak bir sonraki ekrana geçilir.<br>I çoklu Kalem Girişi

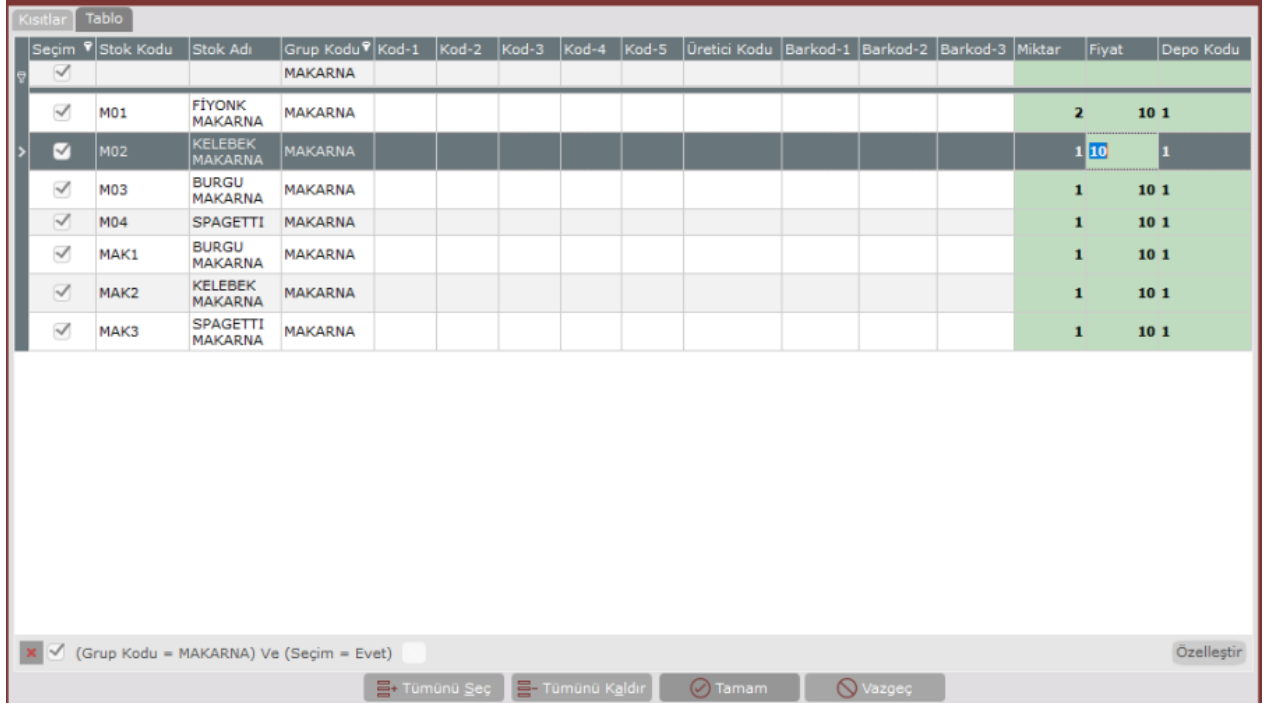

Tablo sekmesinde filtre satırı desteği ile seçim satırında yer alan kolonlar için kısıt verilerek istenilen stok kalemlerinin listelenmesi sağlanmaktadır. Seçilen stok kalemleri üzerinde yeşile boyalı kolonlar (miktar, fiyat, depo kodu alanları) üzerinde istenilen düzenleme yapılabilir. Seçilen kalemler üzerinde düzenlemeler sonrasında Tamam butonuna basılarak kalemlerin belgenin kalemler listesine atılması sağlanır.

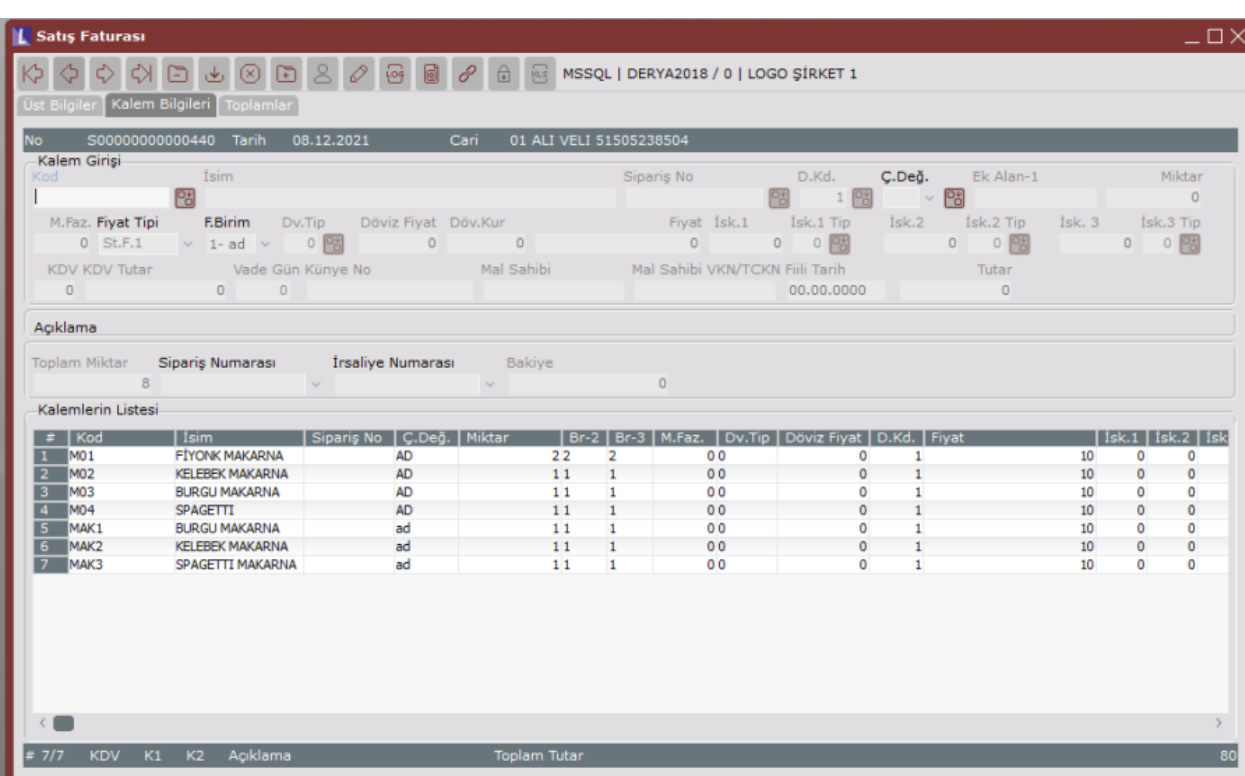